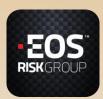

# **TRAVEL Knight**

**Activation Instructions** 

## STEP 1

Click on the link: <a href="https://g.eosrisk.com/app">https://g.eosrisk.com/app</a>

#### STEP 2

**Download the TRAVEL Knight App** 

## STEP 3

Click on Sign-Up

## STEP 4

Enter your EOS Risk email address and a password

## STEP 5

**Enter your subscription-ID** 

## STEP 6

Verify your mobile number by either SMS or manually

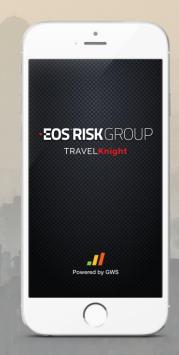

Congratulations - You're now live on the Platform!

## **RUNNING THE APP**

The app does not use much power or data so please keep the app running in the background. If you do choose to close it you will still receive push alerts on incidents.

## TROUBLE DOWNLOADING

If you experience any problems downloading the app or registering your device please contact Mark Pearce or Simon Dunning.

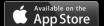

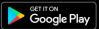